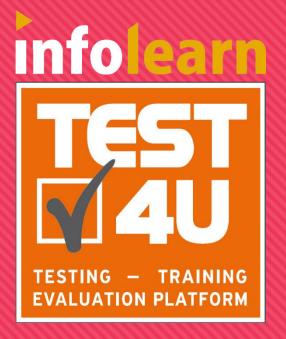

# **TEST4U Features**

The interactive Testing, Training and Evaluation platform

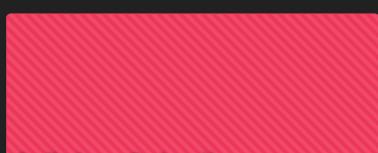

# **Syllabus Selection**

TEST4U covers 100% the syllabi:

- ✓ MOS 2016
- ✓ MOS 2013
- ✓ ICDL / ECDL

For both Core and Expert levels

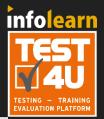

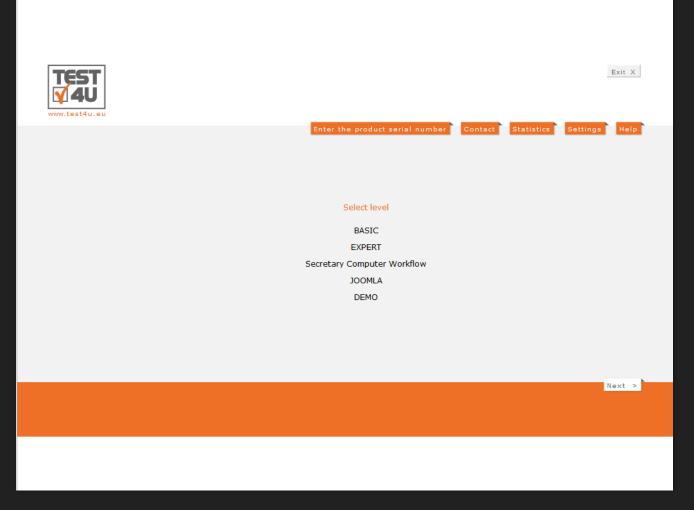

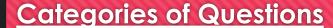

Categorized Questions: for targeted practice into distinct categories for better use during the semester and not just before the exams.

**Wrong Answers:** for practicing just at the questions that were answered wrongly.

**Random Set:** creation of a random set of questions for practice.

**Question ID:** Go to a specific question!

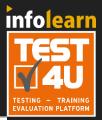

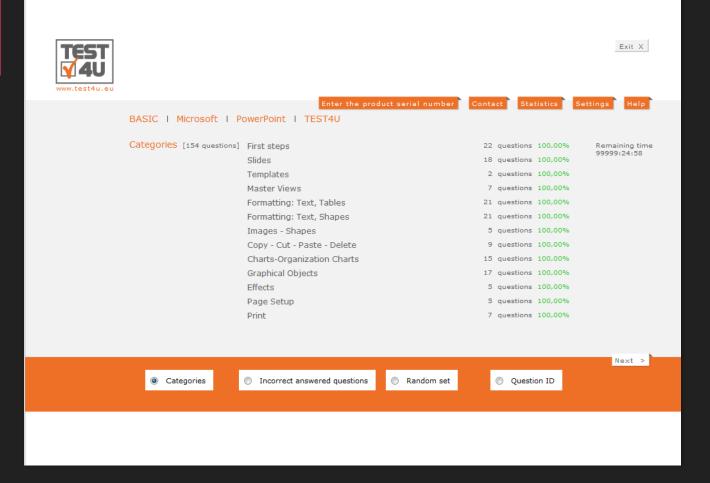

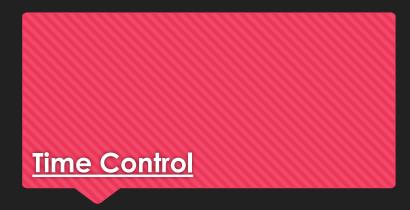

Define a time limit for each question to elevate the level of difficulty.

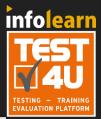

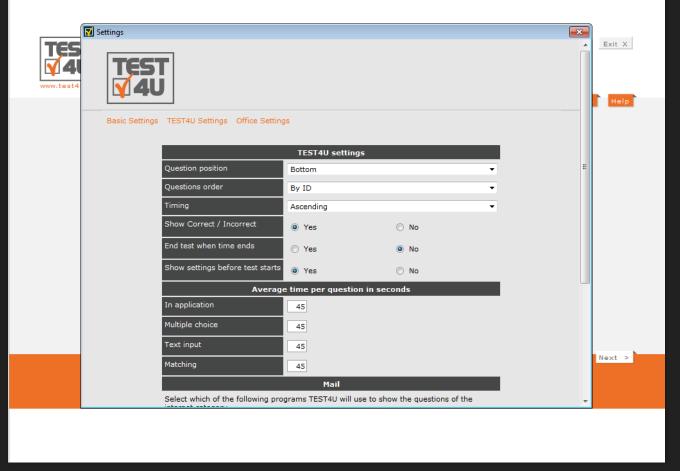

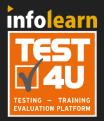

## Test settings

#### More settings

- Question in random order.
- Display questions in the SAME order (useful during teaching in a group of students)
- Simulate Examination process:
  - Disable the Wrong or Right notification
  - terminate the test when the time is up.

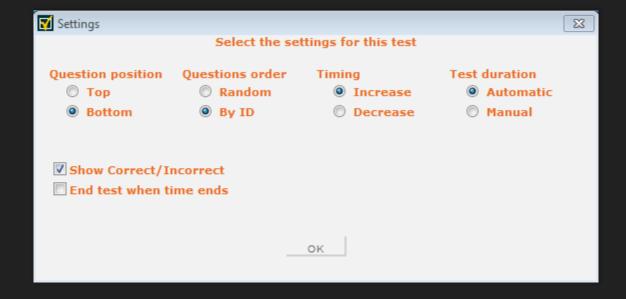

## **Examination environment**

- Students become familiar with the Exams.
- The TEST4U environment is the same as the Examination environment.

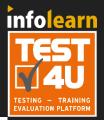

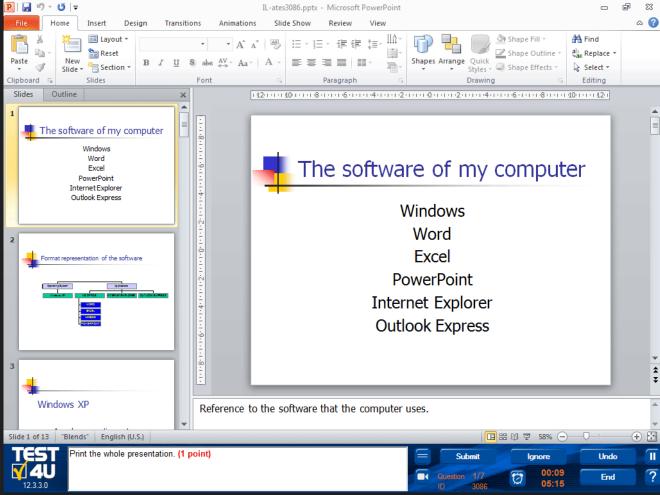

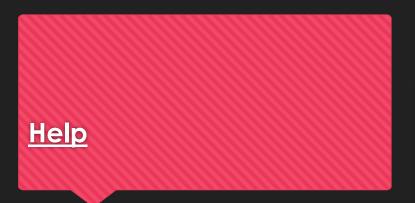

?

Brief guidance for the functions of the program

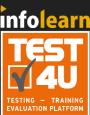

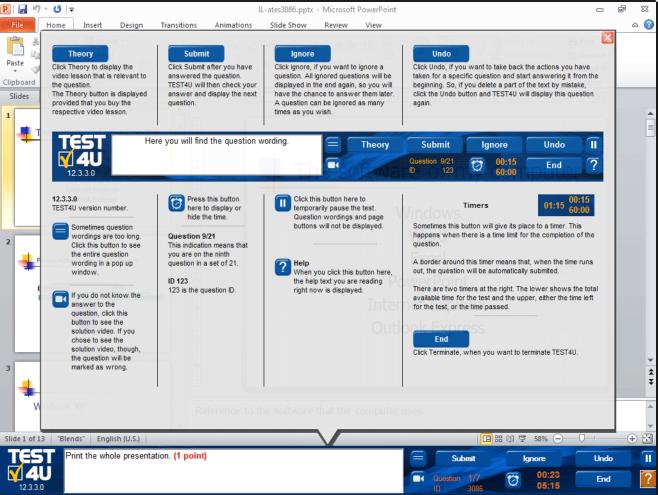

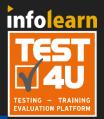

# Pause or Save a test

Temporarily stop the test by clicking at:

- Option to save the test and terminate the application.
- The next time TEST4U runs, the student is asked to continue the saved test.

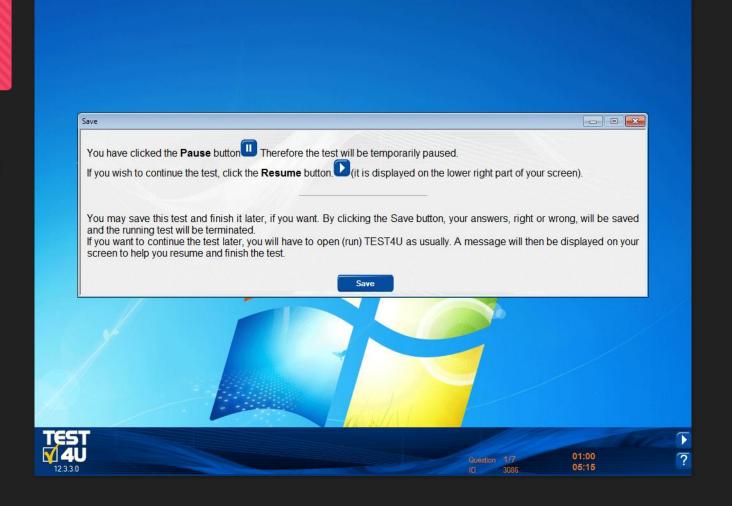

# **Video-Solutions**

# TEST4U is much like a dedicated private instructor!

- Each question is accompanied by a brief video with the right way to solve it.
- Watch the video solution after a wrong answer or while trying to answer for better understanding.

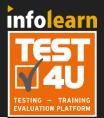

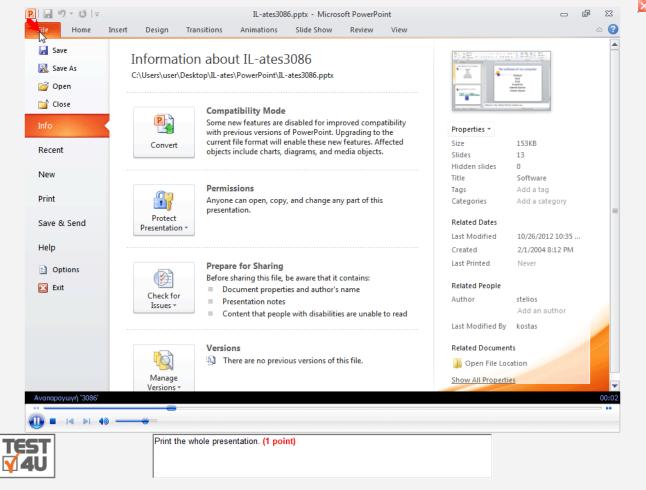

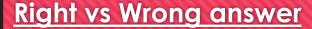

#### **DILPOMA level questions**

Special category – special technology!

- TEST4U displays a comparison of the right and wrong solution for the DIPLOMA level questions.
- You know where things got messy!
- TEST4U displays the list of mistakes.

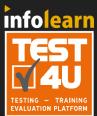

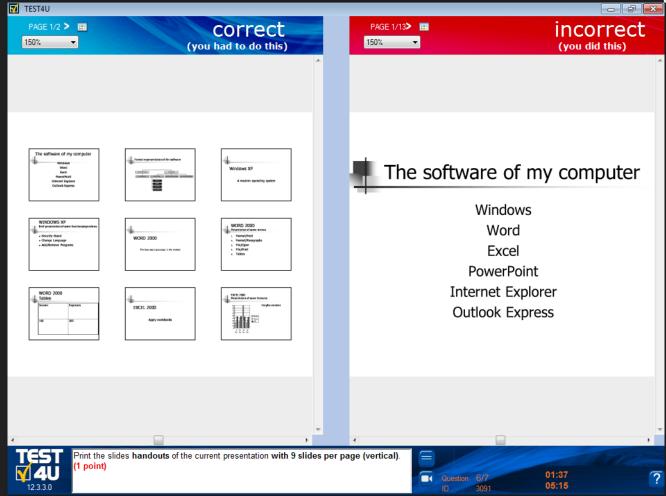

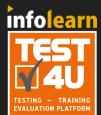

# **Continue the test**

### **TEST4U Recovery Technology**

- Computer crashes are no longer a headache!
- Rely upon the TEST4U technology and continue practicing from the point right before the crash.

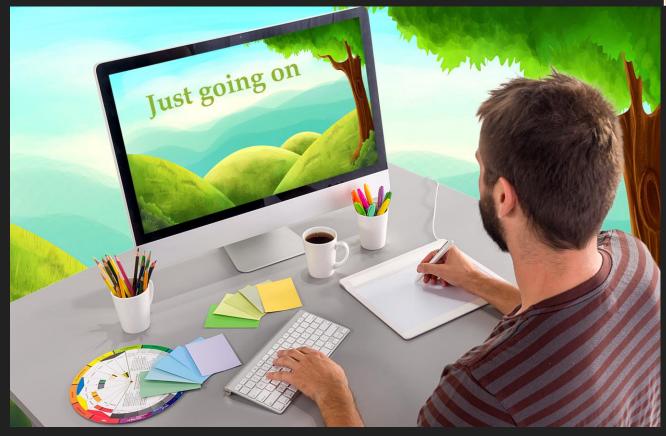

### **TOP 50**

# Are you among the top 50 candidates?

- TEST4U increases the noble competition among students!
- At the end of a test ends, a list with the names of the top 50 students and their best times at this exam is displayed.
- The top 50 list is displayed for the students of a class and for the rest of the students in the Educational Institution.

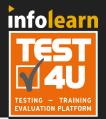

#### At your class the first 50 rank positions for the last 30 days

#### You are #3 in ranking

| Position | Subcategory | Name                 | Score  | Time     | Date             |
|----------|-------------|----------------------|--------|----------|------------------|
| 1        | Print       | Amber John           | 100%   | 00:00:17 | 05/03/2014 05:55 |
| 2        | Print       | Sholes Teo           | 66.67% | 00:00:09 | 05/03/2014 05:53 |
| 3        | Print       | Goutoudis George     | 66.67% | 00:00:12 | 05/03/2014 05:58 |
| 4        | Print       | Lampropoulos Stelios | 66.67% | 00:00:13 | 05/03/2014 05:52 |
| 5        | Print       | Goutoudis George     | 0%     | 00:00:21 | 05/03/2014 05:37 |

### At your school the first 50 rank positions for the last 30 days

#### You are #3 in ranking

| Position | Subcategory | Name                 | Score  | Time     | Date             |
|----------|-------------|----------------------|--------|----------|------------------|
| 1        | Print       | Amber John           | 100%   | 00:00:17 | 05/03/2014 05:55 |
| 2        | Print       | Sholes Teo           | 66.67% | 00:00:09 | 05/03/2014 05:53 |
| 3        | Print       | Goutoudis George     | 66.67% | 00:00:12 | 05/03/2014 05:58 |
| 4        | Print       | Lampropoulos Stelios | 66.67% | 00:00:13 | 05/03/2014 05:52 |
| 5        | Print       | Goutoudis George     | 0%     | 00:00:21 | 05/03/2014 05:37 |
|          |             |                      |        |          |                  |

Until now you have performed 4841 Tests and you have been examined in 11519 questions

NEXT >

TEST4U - 12.3.3.0

# Descriptive Statistics of the class

# Descriptive statistics of the class at a glance!

When a test ends, students can see the descriptive statistics of the class. The same statistics are available for the teacher to access through the webpage.

This table shows the progress of each student at a glance.

- Green dot stands for 100% score achieved many times.
- Orange dot stands for over 75% score achieved a few times.
- Red dot stands for below 75% every time.
- No dot stands for unfinished tests.

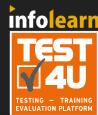

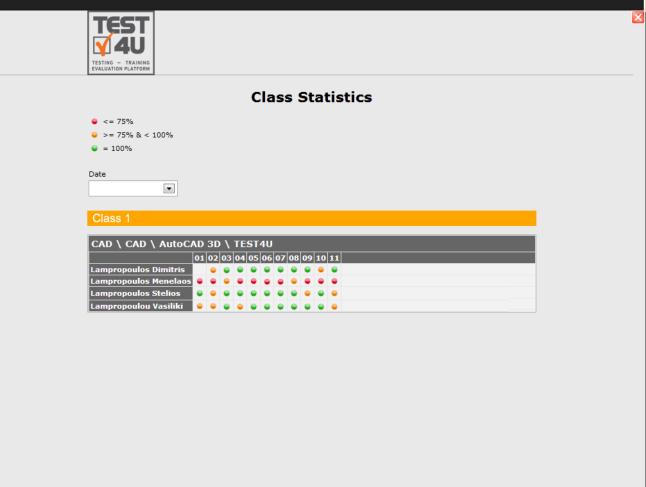

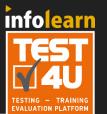

## **Medals**

#### Browsing the student's medals

Completion of a task is rewarded with a medal.

#### Compared to:

- the rest of the classmates
- the school
- all the students worldwide who have completed the same test.

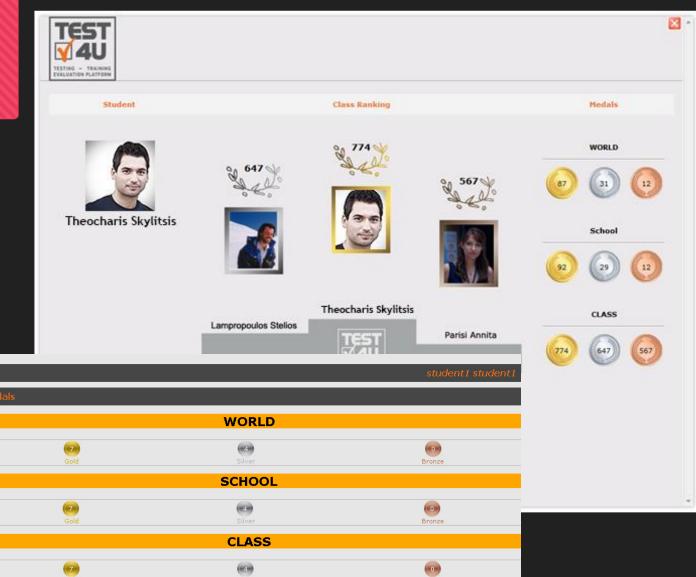

Bronze

# **Interactive results**

#### **TEST4U Results**

- Double click on each question to run it again at the results page.
- TEST4U allows you to browse the mistakes without having to retake the whole test.

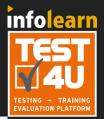

#### Result

| S/N | ID   | Question                                                                                                    | Points | Res. | Time  |
|-----|------|----------------------------------------------------------------------------------------------------|--------|------|-------|
| 1   | 3086 | Print the whole presentation.                                                                                                    | 0/1    | ×    | 01:05 |
| 2   | 3087 | Print only the first slide from the current presentation.                                                                                       | 1/1    |      | 00:18 |
|     | 3088 | Print the slides 2, 3, 6 and 7 of the current presentation.                                                                                     | 0/1    | ×    | 00:02 |
|     | 3089 | Print the notes pages of the slides 1, 2 and 3 of the current presentation.                                                                     | 0/1    |      | 00:01 |
|     | 3090 | Print the outline view of the first 10 slides of the current presentation.                                                                      | 0/1    | ×    | 00:02 |
|     | 3091 | Print the slides handouts of the current presentation with 9 slides per page (vertical).                                                        | 0/1    | ×    | 00:06 |
|     | 3122 | Print the whole presentation using the default<br>printer to the file named myprint6.prn located in<br>the TEST4UFolder folder on your desktop. | 0/1    | ×    | 00:01 |

Questions 7
Points 7
Your Points 1
Success rate 14,29%
Time 104 secs.

PART ☑ INCORRECT ■ IGNORE

If you want to run a question again, double click on it. corresponding question.
This will not affect your results.

NEXT ▶

# **User's Statistcs**

#### Candidates (students)

- log in with their personal accounts
- have access to their statistics

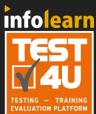

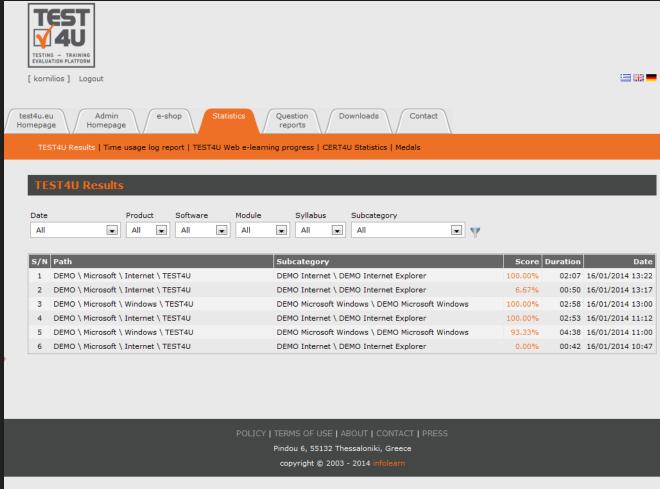

# **Student's Questions**

The teacher can see and answer the student's inquires, about specific training questions in TEST4U.

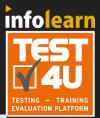

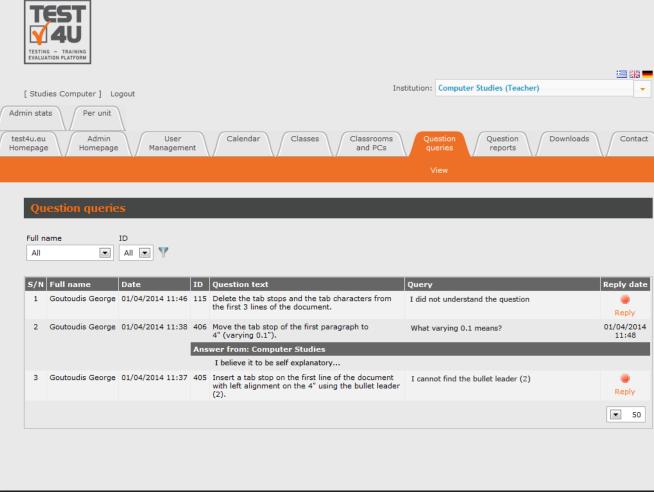

### **Question Reports**

# Constant review of Questions by the TEST4U support Team

 Each user (student, teacher) can submit a report to the TEST4U support team concerning a problem spotted at a question.

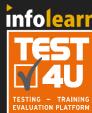

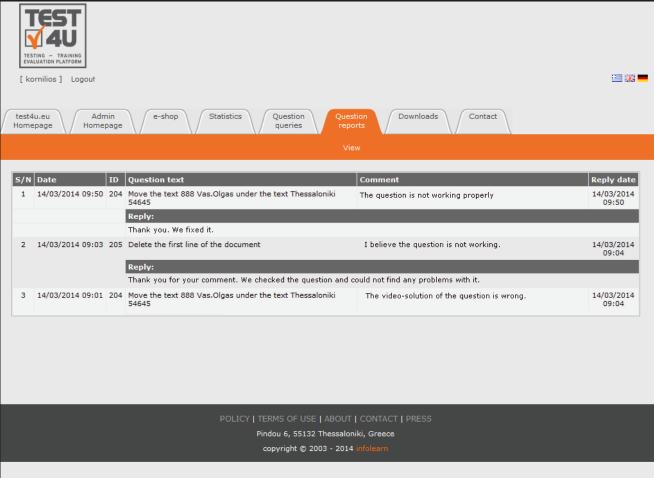

# Student's management

#### Four types of TEST4U users

- There are four types of users at TEST4U:
  - Students
  - Teachers
  - Secretaries
  - Administrators

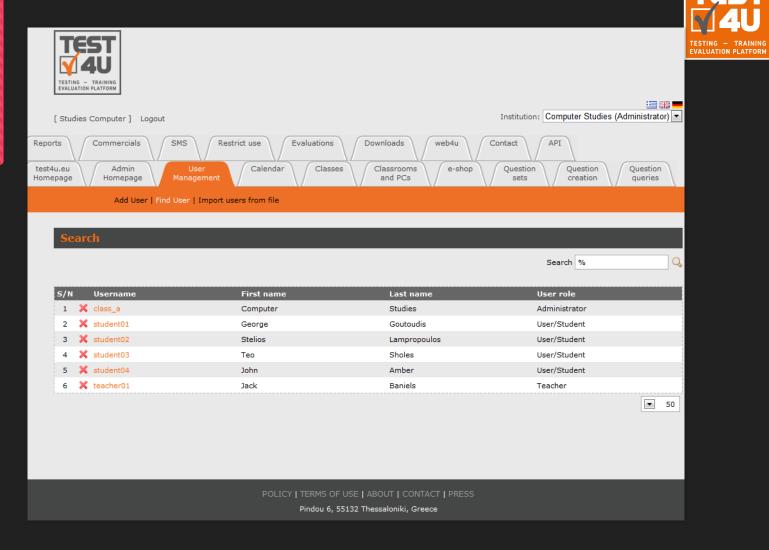

infolearn

# **Class management**

Add, delete and edit your classes.

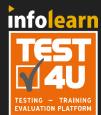

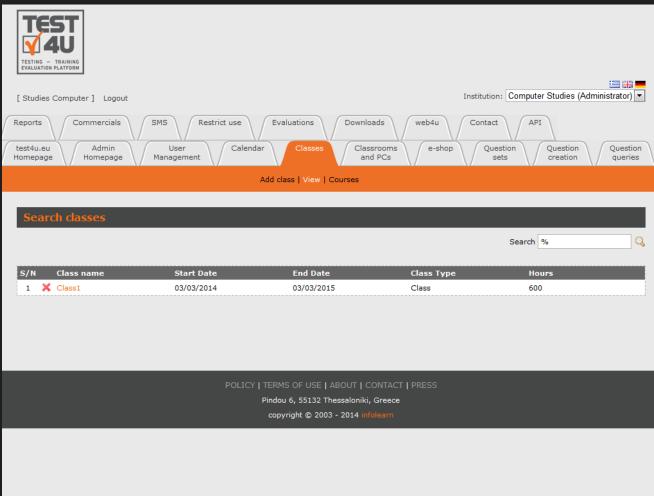

# Classroom and Computer management

Add, delete, and edit the computers of each class.

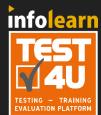

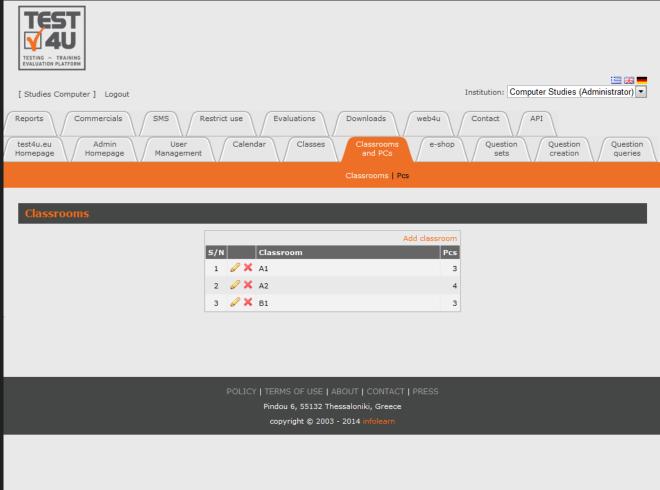

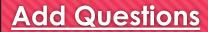

#### Add your own questions on your own!

The module "Question creation" allows you to enter your own questions.

These questions can be

- Multiple choice type
- Matching type
- Text input type questions.

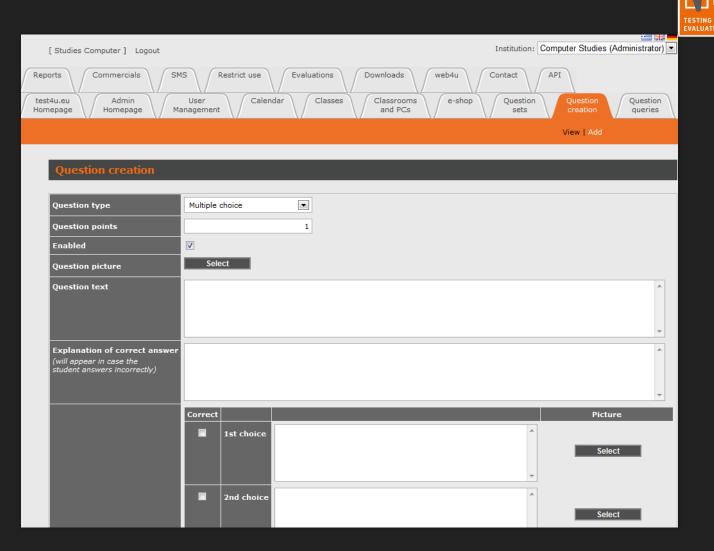

infolearn

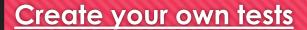

The module "Question sets" allows you to create your custom Questions Sets

- Select some of the existing questions.
- Useful when you need to train our staff or examine your candidates on specific subjects.

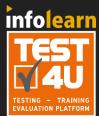

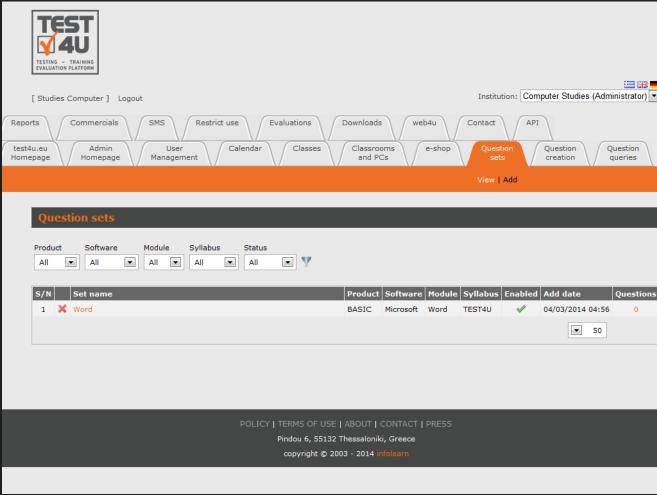

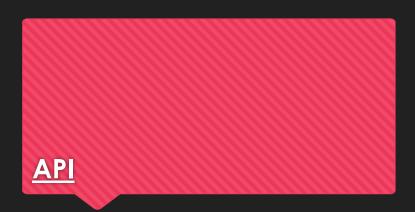

Through TEST4U API you can have access to most of test4u.eu data in order to connect your own application with TEST4U platform.

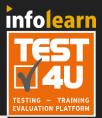

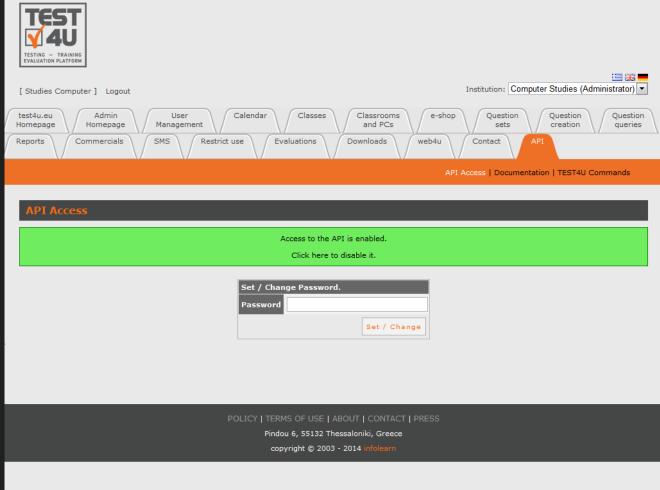

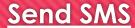

The "SMS" module allows you to send SMA

- Create Contact lists
- Brief i.e. all the teachers of your school at once.
- Set a timetable for SMS sending.
- Automatically send SMS to your students on their birthday and on holidays such as Christmas, New Year.
- Send SMS to all of your students, or just the ones attending a class at the time being.

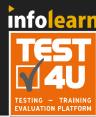

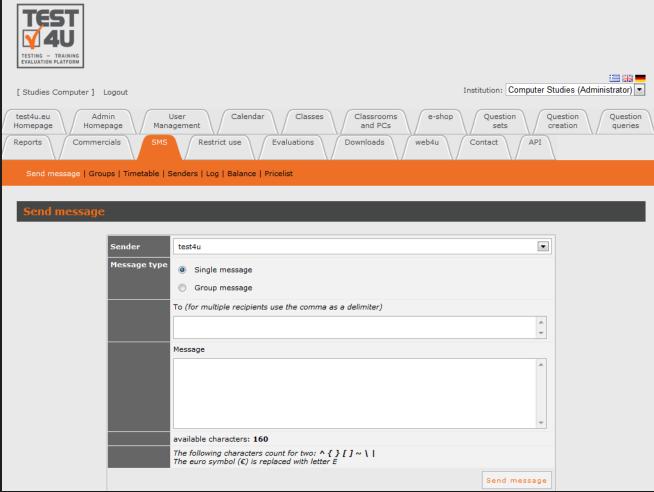

# **Restriction of Use**

The module "Restrict Use" allows you to restrict the use of TEST4U by your students to specific computers (e.g. your school computers).

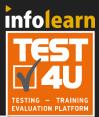

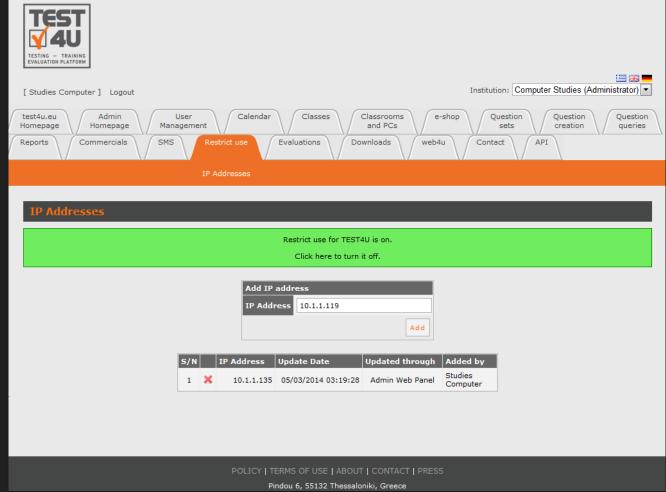

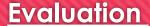

Evaluation is a process which allows you to:

- Evaluate candidates
- Evaluate existing employees

The module "Evaluation" enables the evaluation option.

Each candidate receives an e-mail about a test with questions and exercises at the contact details that you have entered. This is how you can evaluate many candidates in a short period of time.

Enter the candidate's contact information and the evaluation platform TEST4U sends you the password for each candidate.

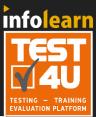

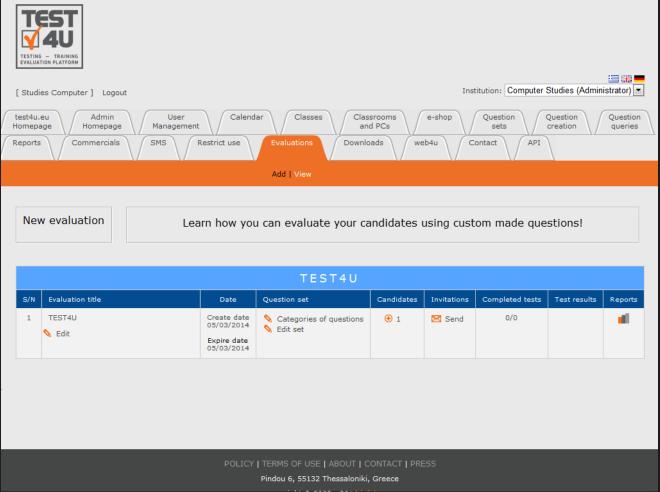

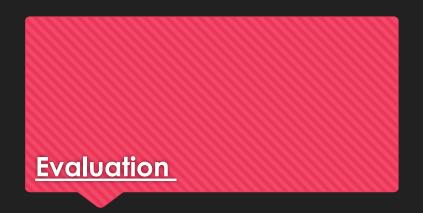

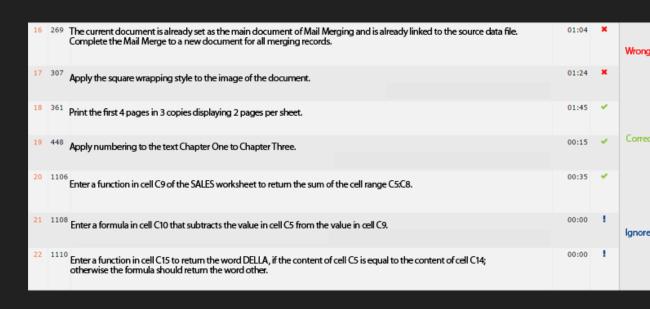

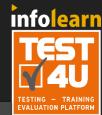

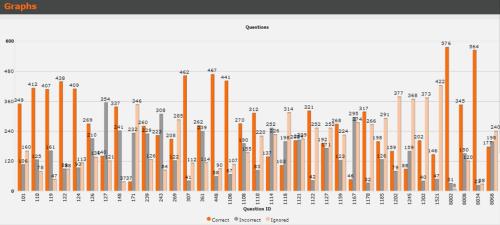

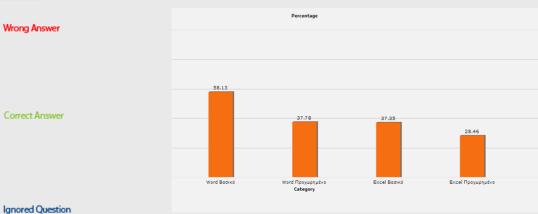

|   |                      | ore    | Windows | Word Βασικό | Word Προχωρημένο | Excel Βασικό | Excel Προχωρημένο | Notes More |
|---|----------------------|--------|---------|-------------|------------------|--------------|-------------------|------------|
|   |                      | .18%   | 100.00% | 100.00%     | 75.00%           | 90.91%       | 100.00%           | 41         |
| 2 | Christina Z          | 93.18% | 100.00% | 100.00%     | 75.00%           | 90.91%       | 100.00%           | 4          |
| 3 | Polixeni Polixeni    | 93.18% | 100.00% | 100.00%     | 75.00%           | 90.91%       | 100.00%           | <b>4</b> 1 |
| 4 | Anastasia 📨 🚃        | 92.36% | 100.00% | 100.00%     | 100.00%          | 81.82%       | 80.00%            | 4          |
| 5 | HC - Kiriaki Salamai | 92.00% | 100.00% | 100.00%     | 100.00%          | 100.00%      | 60.00%            | <b>4</b> 1 |
| 6 | Giorgos Company      | 91.68% | 100.00% | 100.00%     | 87.50%           | 90.91%       | 80.00%            | 4          |
| 7 | Konstantina -        | 91.00% | 100.00% | 100.00%     | 75.00%           | 100.00%      | 80.00%            | 4          |

## **Calendar**

Calendar displays the name of the students who have their birthday. You can use this reminder to wish them "Happy Birthday".

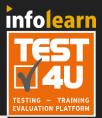

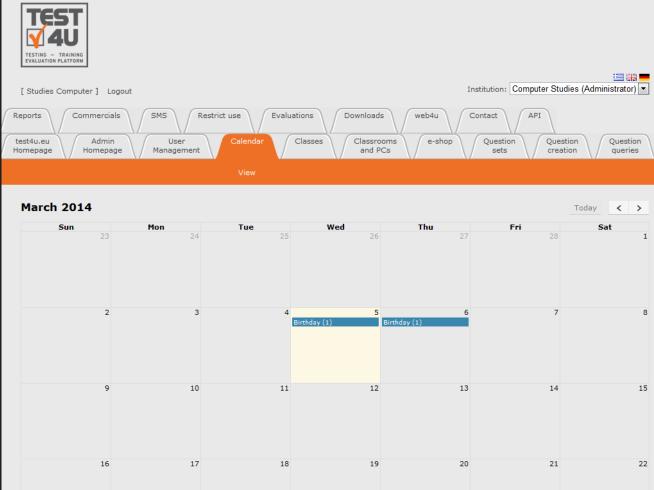

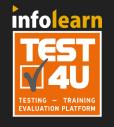

# Reports – Graphs

Login to <a href="http://www.test4u.eu">http://www.test4u.eu</a> to access the reports.

Reports provide you with some basic management information of your school.

#### You can see:

- the students who are logged in
- the time consumption for each of them and each module
- the tests performed at the school
- other interesting graphs

|     | -                                   | Time usage | Online users on TEST4U | Online users on cert4u | ı   Tests on TEST4U   Video on | cert4u   Tim | e assignment | s   Graphs |  |  |
|-----|-------------------------------------|------------|------------------------|------------------------|--------------------------------|--------------|--------------|------------|--|--|
|     |                                     |            |                        |                        |                                |              |              |            |  |  |
| Ass | Assignment history                  |            |                        |                        |                                |              |              |            |  |  |
|     |                                     |            |                        |                        |                                |              |              |            |  |  |
| A/A | Assigned To                         |            | Product                |                        | Add date                       | From         | То           | Duration   |  |  |
| 1   | Vasilakopoulos Grigoris (grigorisv) | )          | TEST4U Microsoft Wir   | ndows - (DE)           | 09/10/2013 14:57:56            | 09/10/2013   | 22/10/2013   | 10:00:00   |  |  |
| 2   | Vasilakopoulos Grigoris (grigorisv) | )          | TEST4U Microsoft Wo    | rd - (DE)              | 09/10/2013 14:57:41            | 09/10/2013   | 09/10/2013   | 05:00:00   |  |  |
| 3   | Reizi Nansy (nansyr)                |            | TEST4U Microsoft Wo    | rd - (DE)              | 09/10/2013 14:57:23            | 09/10/2013   | 30/10/2013   | 04:00:00   |  |  |
| 4   | Gioxis Vagelis (vagelisg)           |            | TEST4U Microsoft Wir   | ndows - (DE)           | 09/10/2013 10:29:17            | 09/10/2013   | 09/10/2013   | 05:00:00   |  |  |
| 5   | Gioxis Vagelis (vagelisg)           |            | TEST4U OpenOffice V    | Vriter - (DE)          | 04/10/2013 15:39:04            | 04/10/2013   | 04/10/2014   | 02:00:00   |  |  |
| 6   | Gioxis Vagelis (vagelisg)           |            | TEST4U OpenOffice C    | Calc - (DE)            | 04/10/2013 15:38:59            | 04/10/2013   | 04/10/2014   | 03:00:00   |  |  |
| 7   | Gioxis Vagelis (vagelisg)           |            | TEST4U Microsoft Wo    | rd - (DE)              | 04/10/2013 15:38:54            | 04/10/2013   | 04/10/2014   | 04:00:00   |  |  |
| 8   | Gioxis Vagelis (vagelisg)           |            | TEST4U Microsoft Wir   | ndows - (DE)           | 04/10/2013 15:38:49            | 04/10/2013   | 04/10/2014   | 05:00:00   |  |  |
| 9   | Gioxis Vagelis (vagelisg)           |            | TEST4U Microsoft Exc   | cel - (DE)             | 04/10/2013 15:38:42            | 04/10/2013   | 04/10/2014   | 06:00:00   |  |  |
|     |                                     |            |                        |                        |                                |              |              |            |  |  |

# Reports – Graphs

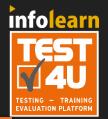

Time usage | Online users on TEST4U | Online users on cert4u | Tests on TEST4U | Video on cert4u | Time assignments | Graphs

#### Assignment history

| A/A | Assigned To                         | Product                         | Add date            | From       | To         | Duration |
|-----|-------------------------------------|---------------------------------|---------------------|------------|------------|----------|
| 1   | Vasilakopoulos Grigoris (grigorisv) | TEST4U Microsoft Windows - (DE) | 09/10/2013 14:57:56 | 09/10/2013 | 22/10/2013 | 10:00:00 |
| 2   | Vasilakopoulos Grigoris (grigorisv) | TEST4U Microsoft Word - (DE)    | 09/10/2013 14:57:41 | 09/10/2013 | 09/10/2013 | 05:00:00 |
| 3   | Reizi Nansy (nansyr)                | TEST4U Microsoft Word - (DE)    | 09/10/2013 14:57:23 | 09/10/2013 | 30/10/2013 | 04:00:00 |
| 4   | Gioxis Vagelis (vagelisg)           | TEST4U Microsoft Windows - (DE) | 09/10/2013 10:29:17 | 09/10/2013 | 09/10/2013 | 05:00:00 |
| 5   | Gioxis Vagelis (vagelisg)           | TEST4U OpenOffice Writer - (DE) | 04/10/2013 15:39:04 | 04/10/2013 | 04/10/2014 | 02:00:00 |
| 6   | Gioxis Vagelis (vagelisg)           | TEST4U OpenOffice Calc - (DE)   | 04/10/2013 15:38:59 | 04/10/2013 | 04/10/2014 | 03:00:00 |
| 7   | Gioxis Vagelis (vagelisg)           | TEST4U Microsoft Word - (DE)    | 04/10/2013 15:38:54 | 04/10/2013 | 04/10/2014 | 04:00:00 |
| 8   | Gioxis Vagelis (vagelisg)           | TEST4U Microsoft Windows - (DE) | 04/10/2013 15:38:49 | 04/10/2013 | 04/10/2014 | 05:00:00 |
| 9   | Gioxis Vagelis (vagelisg)           | TEST4U Microsoft Excel - (DE)   | 04/10/2013 15:38:42 | 04/10/2013 | 04/10/2014 | 06:00:00 |
|     |                                     |                                 |                     |            |            |          |

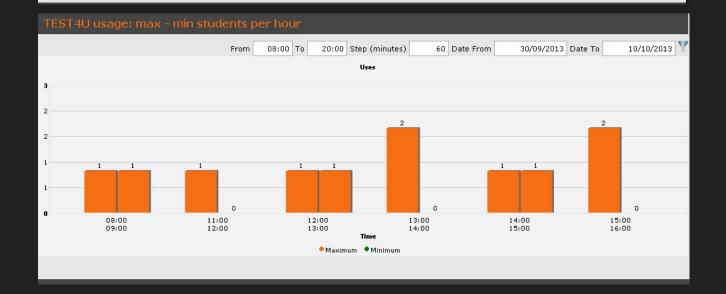

# Reports – Graphs

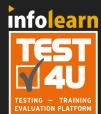

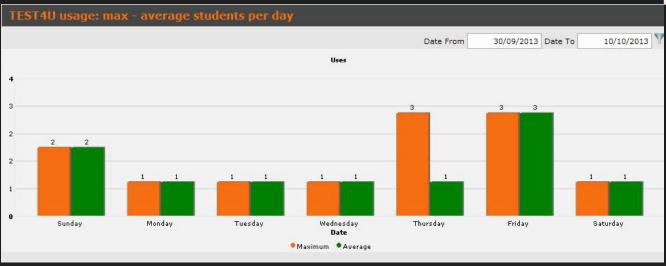

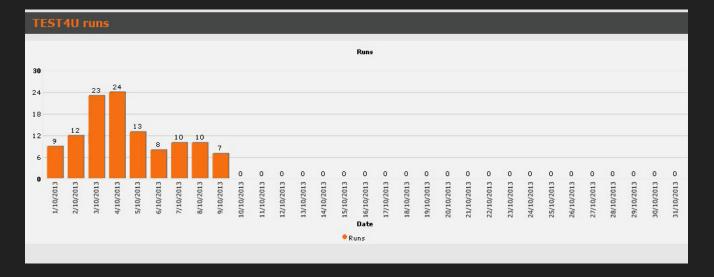

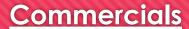

TEST4U disposes the module "Commercials" which can be used in order to display advertisements to your students during the test.

It is completely customizable as to how often and which students will see these advertisements.

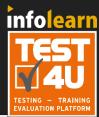

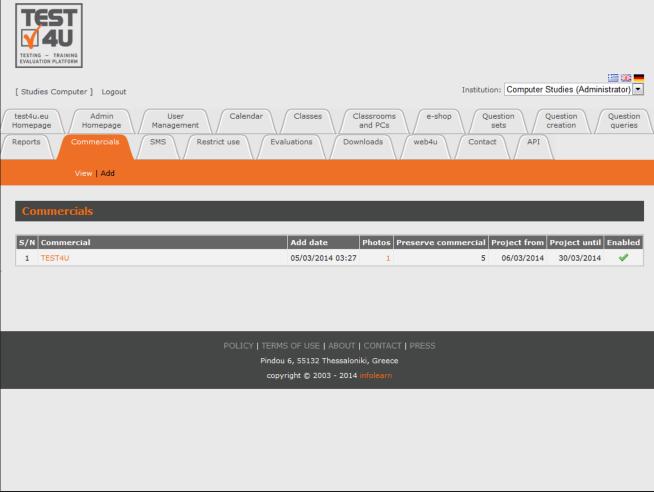

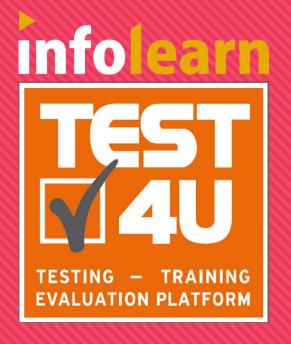

# more at: www.test4u.eu